## 1. トップページ

マイメニューの「パスワードを忘れた場合」ボタンを押してください。

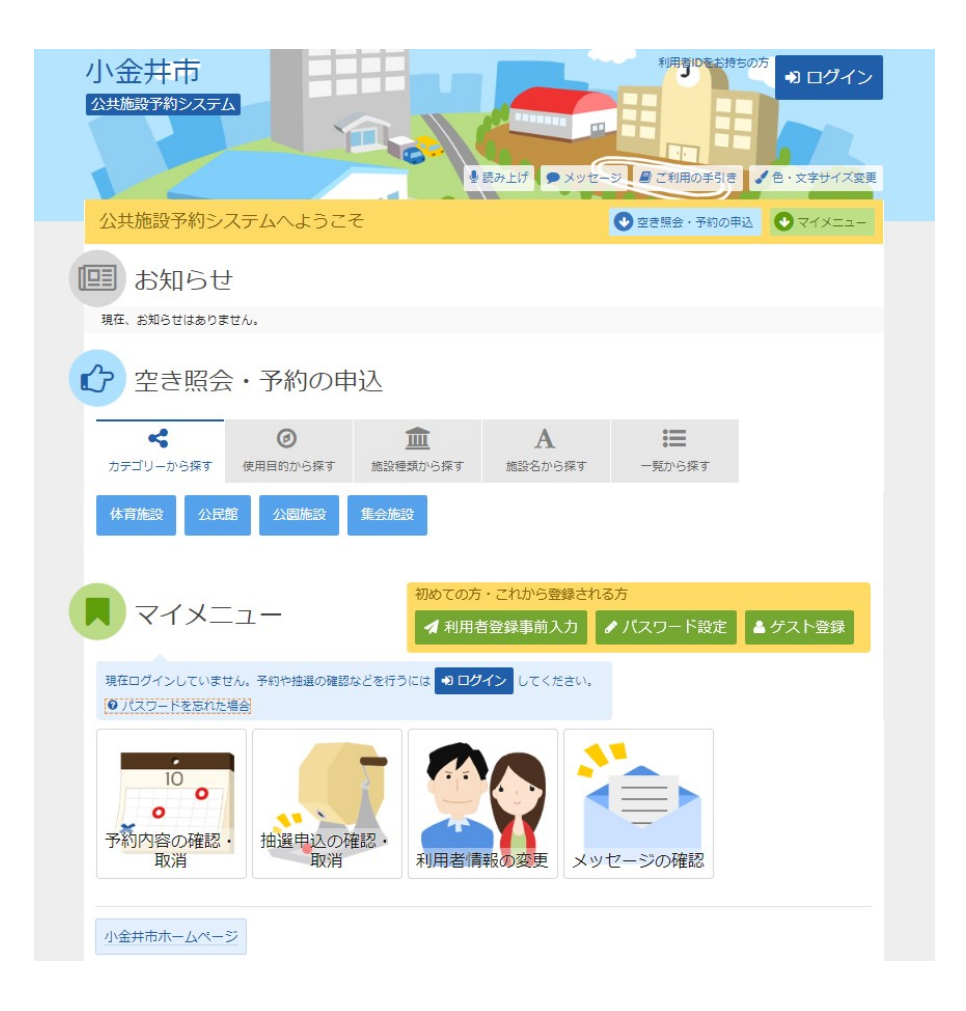

2. パスワードの問合せ

利用者IDとメールアドレスを入力して、「問合せ」ボタンを押してください。

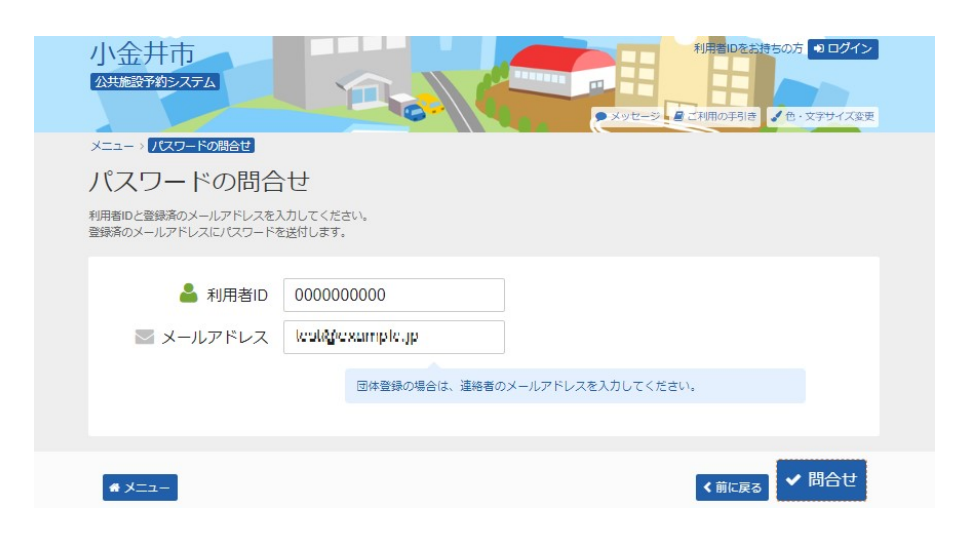

3. パスワードの問合せ 完了

登録先のメールアドレスにパスワードが送信されます。

(メールを受信するまで時間がかかる場合があります。送信後しばらく経ってからご確認くださ い。)

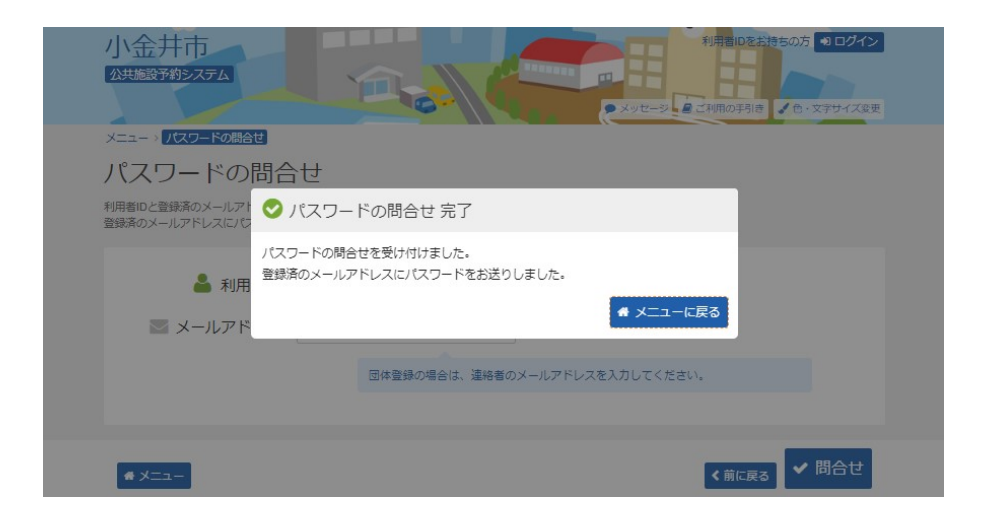